# **DBAreafix Guide**

Denis Bucher

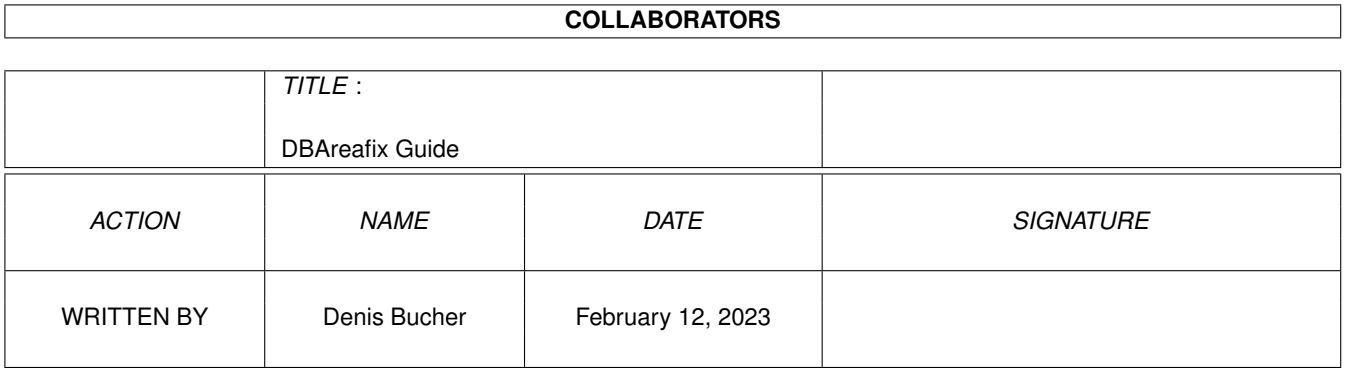

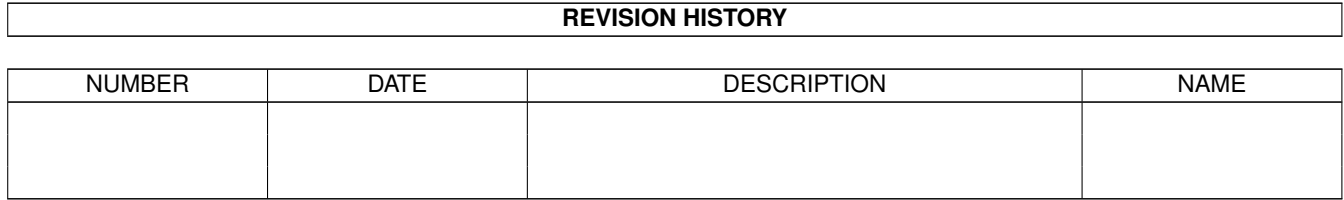

# **Contents**

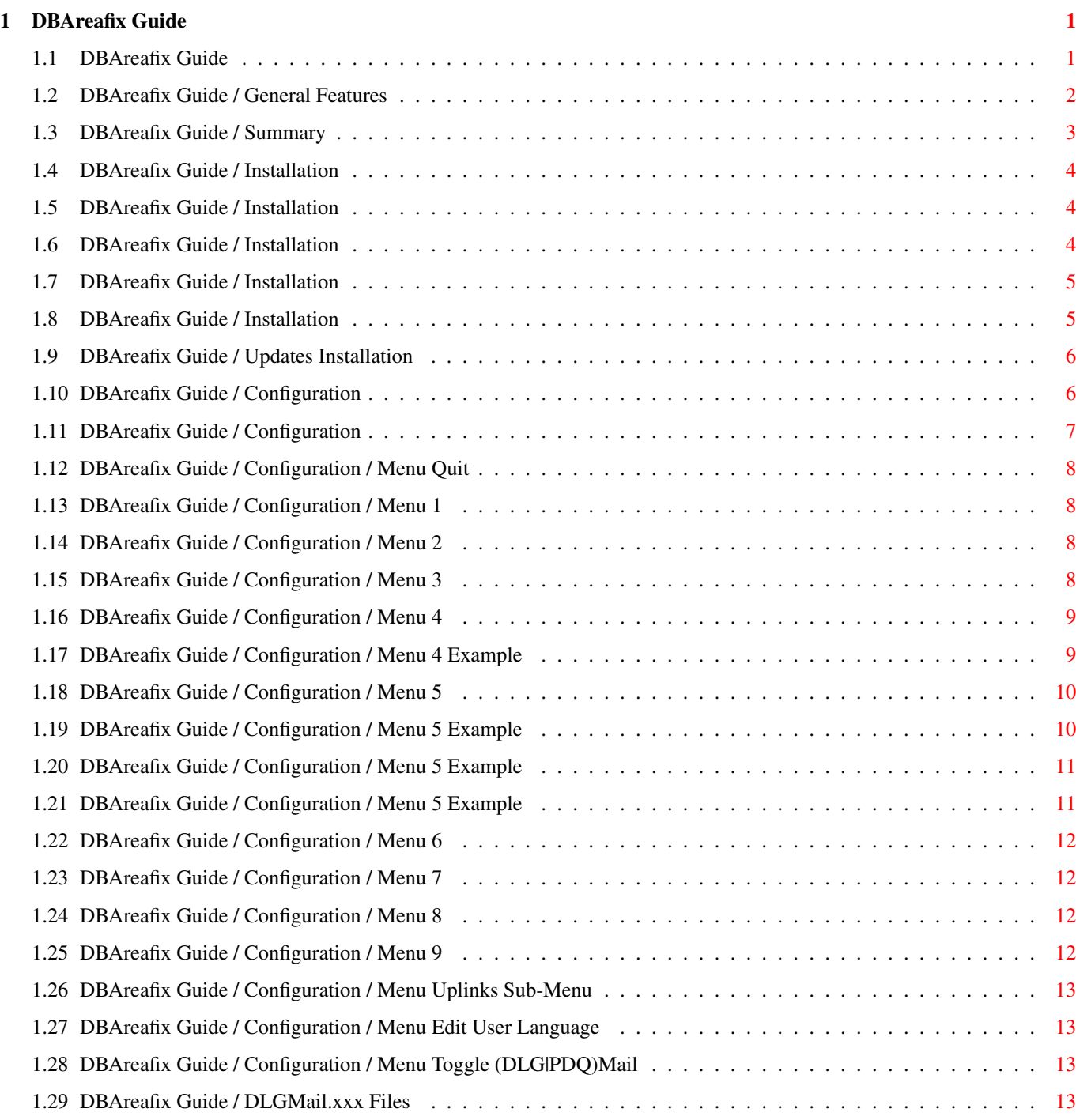

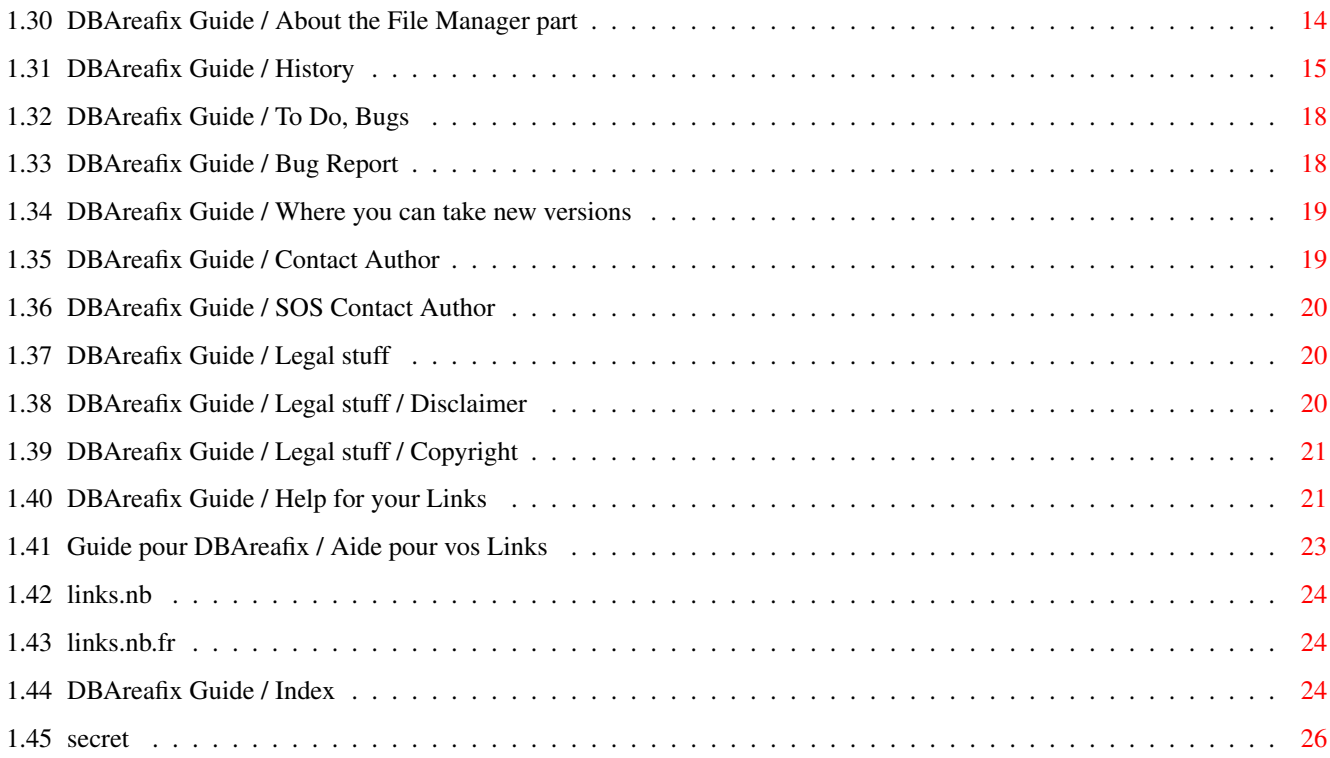

# <span id="page-4-0"></span>**Chapter 1**

# **DBAreafix Guide**

### <span id="page-4-1"></span>**1.1 DBAreafix Guide**

\*\*\*\*\*\*\*\*\*\*\*\*\*\*\*\*\*\*\*\*\*\*\*\*\*\*\*\*\*\*\*\*\*\*\*\*\*\*\*\*\*\*\*\*\*\*\*\*\*\*\*\*\*\*\*\*\*\*\*\*\*\*\*\*\*\*\*\*\*\*\*\*\*\*\*\*\*\* ←- \*\*\*\*\* DBAreafix V1.7a \*\*\*\* ©1995,96 by Denis Bucher \*\*\*\* Shareware \*\*\*\*\* \*\*\*\*\*\*\*\*\*\*\*\*\*\*\*\*\*\*\*\*\*\*\*\*\*\*\*\*\*\*\*\*\*\*\*\*\*\*\*\*\*\*\*\*\*\*\*\*\*\*\*\*\*\*\*\*\*\*\*\*\*\*\*\*\*\*\*\*\*\*\*\*\*\*\*\*\*\*

```
GENERAL FEATURES :
~~~~~~~~~~~~~~~~~~
  Includes :
       - Change archiver
       - User access to some areas or not
       - Infinite AKAs : DBAreafix, Areafix, Mneurf... !
             - FileManager : Handles with file-areas
       - Complete log file
       And all the common functions :-)
  Simple configuration :
       - Configuration editor in DLG or CLI (very simple)
       - Can be added in the DLGMail/PDQMail process cycle
       - 100% compliant with the new PDQMail !
       - No conflits with DLG command "Renumber"
       - You just have to use the DLGMail "MYADDRESS domains!address"
          and replace domain with the name of the following areas.
       - Ready !
  Free :
       - Shareware NOT limited if unregistered
  UpToDate :
       - I'll take your suggestions, and one week
          after, you'll have YOUR version
             - For example, version 1.7a is at least
                the 60th version !
```
Continue

## <span id="page-5-0"></span>**1.2 DBAreafix Guide / General Features**

```
****************************************************************************** ←-
***** DBAreafix V1.7a **** ©1995,96 by Denis Bucher **** Shareware *****
******************************************************************************
GENERAL FEATURES :
~~~~~~~~~~~~~~~~~~
  Includes :
       - Change archiver
       -
                User access
                 to some areas or not
       - Infinite
                AKAs
                 : DBAreafix, Areafix, Mneurf... !
             -
                FileManager
                 : Handles with file-areas
       - Complete log file
       And all the common functions :-)
  Simple configuration :
       -
                Configuration editor
                 in DLG or CLI (very simple)
       - Can be
                added
                 in the DLGMail/PDQMail process cycle
       - 100% compliant with the new PDQMail !
       - No conflits with DLG command "Renumber"
       - You just have to use the DLGMail "MYADDRESS domains!address"
          and
                replace
                 domain with the name of the following areas.
       - Ready !
  Free :
       -
                Shareware
                 NOT limited if unregistered
  UpToDate :
       - I'll take your
                suggestions
                , and one week
          after, you'll have YOUR version
             - For
                example
```
, version 1.7a is at least the 60th version !

# <span id="page-6-0"></span>1.3 DBAreafix Guide / Summary

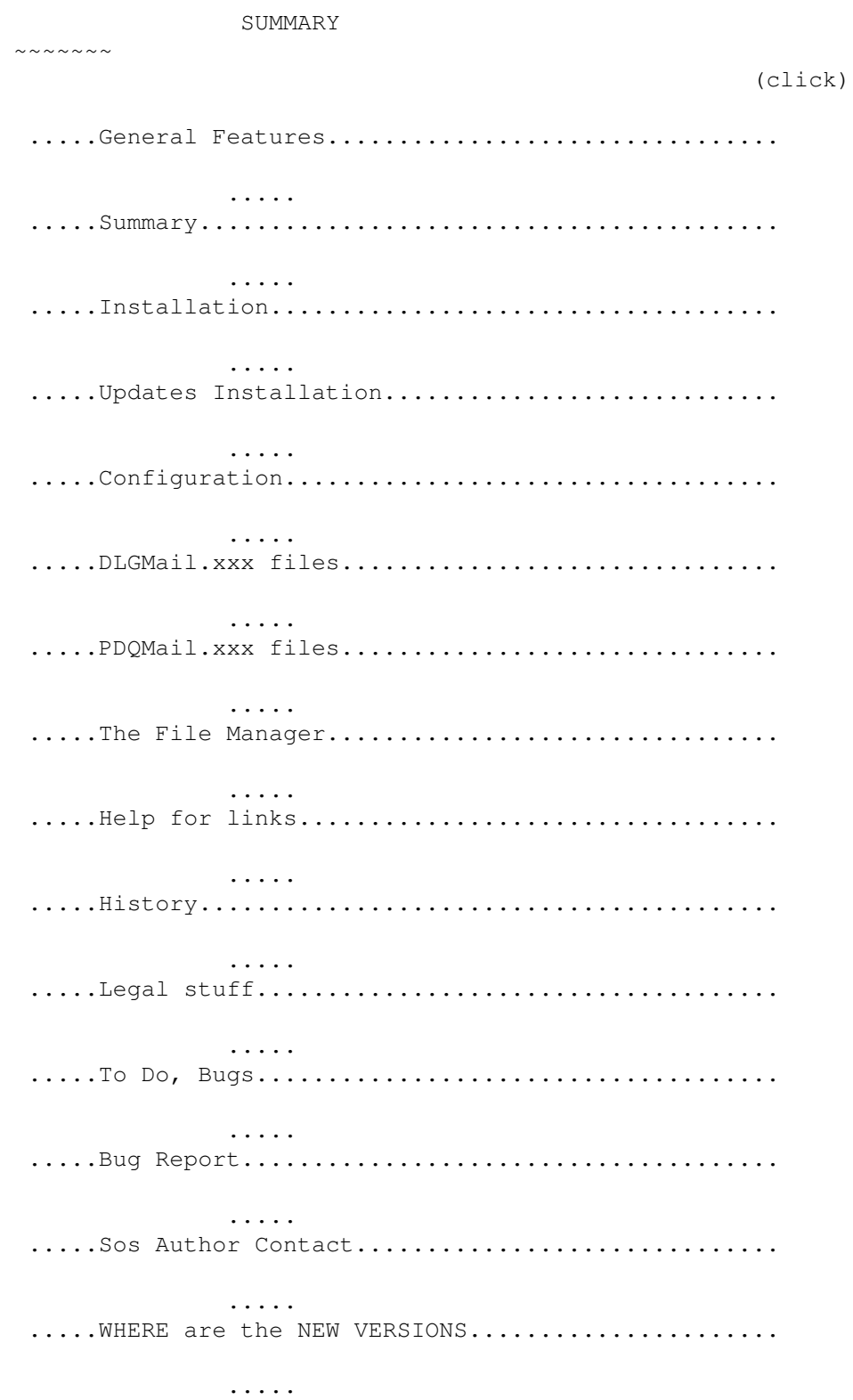

 $~\sim~\sim~\sim~\sim~\sim~\sim~\sim~\sim~\sim~\sim~\sim~\sim$ 

http://www.unige.ch/etudiants/dbucher/dba

#### <span id="page-7-0"></span>**1.4 DBAreafix Guide / Installation**

INSTALLATION :

You have two ways for the installation of DBAreafix. The first with the supplied AutoInstall Script. The second in following the instructions of this documentation.

#### <span id="page-7-1"></span>**1.5 DBAreafix Guide / Installation**

Part I : Installation of AutoInstall stuff ------------------------------------------

If you want to install DBAreafix with the AutoInstall script (this is suggested), you'll just have to double click on it, or to type the following command in a Shell (CLI) window :

c:Execute DBAreafix.autoinstall

But remember that if you installed DBAreafix with this AutoInstall script, you won't have completely installed it : DBAreafix is suggested to be included in the

Sysop Menu in DLG Pro BB/OS. It isn't necessary, but is proved to be sometimes useful, especially when you are already in the BBS.

#### <span id="page-7-2"></span>**1.6 DBAreafix Guide / Installation**

Part I : Manual installation of AutoInstall stuff -------------------------------------------------

Instead of reading this Part, you may prefer to execute AutoInstall or to read the AutoInstall script itself. The following statements are the conditions for DBAreafix to work.

a) The DBAreafix executable must be in Doors:DBAreafix/ and must be called "DBAreafix".

b) You should add DBAreafix in the DLGMail Process Cycle :

1. Close the netmail area access to avoid other programs' access 2. Execute DBAreafix 3. Reopen the netmail area to other programs To do that, add the following to FIDO:Batch/PRE\_NetScan.DMB : DLG:CloseAreas -a "50" -k MultiDiapala -r DBAreafix -m -b Doors:DBAreafix/DBAreafix DLG:OpenAreas -a "50" -k MultiDiapala -m Refer to your DIALOG manual if you want to understand the "CloseAreas" and "OpenAreas" DLG commands. Now that the Autoinstall part is installed, you need to skip to the

second part of Installation.

### <span id="page-8-0"></span>**1.7 DBAreafix Guide / Installation**

Part II of installation : -------------------------

Now that the main part is done, you just need to do facultative things.

a) Assigns : Just have these two devices assigned, or do it now : For DBAreafix to work, you need LOGS: and DOORS: to be assigned. Add them to your Startup-Sequence so that they will survive the next reboot, and add them now, for example in a Shell window. How to do that :

assign LOGS: dh0:Logs/ assign DOORS: dh4:BBSConfig/

It's obvious that you don't need to use the same paths  $;$ -)

b) Add DBAreafix in the DLG Sysop menu

#### <span id="page-8-1"></span>**1.8 DBAreafix Guide / Installation**

Part III of installation : (Facultative adding of DBAreafix  $\leftrightarrow$ in DLG) --------------------------

Add DBAreafix in the DLG Sysop menu : Just go to "Configure Menus" in your DLG BBS, and "Select" the SYSOP menu \_for\_ \_example\_. Then select "Add menu" item and answers the questions the following way :

[ 1] Letter: X

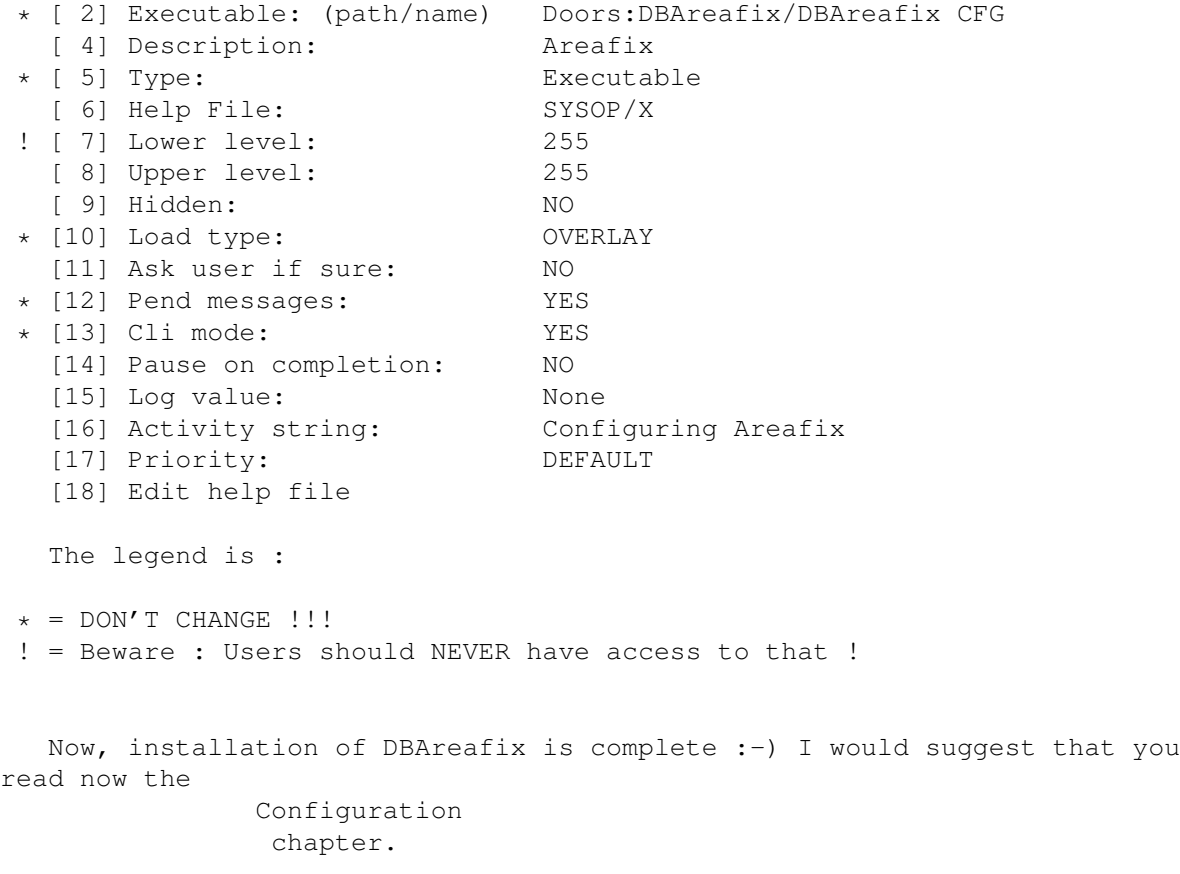

# <span id="page-9-0"></span>**1.9 DBAreafix Guide / Updates Installation**

```
UPDATES INSTALLATION :
~~~~~~~~~~~~~~~~~~~~~~
  Just execute the
               AutoInstall
                script ...
```
# <span id="page-9-1"></span>**1.10 DBAreafix Guide / Configuration**

CONFIGURATION :

~~~~~~~~~~~~~~~

The way to configure DBAreafix can be summarized in one word, or rather in a single command :

DBAreafix CFG

Now that you (maybe) configured a DLG menu to do that, you may also use the menu item instead of a CLI command, but Doors:DBAreafix/DBAreafix CFG is always valid.

When you enter the configuration menu, there is some choices going from

0 to 14 . Just type number + RETURN to enter the sub-menu ...

We will now review each configuration sub-menu, one by one, but PLEASE REMARK that this documentaion about "configuration" is absolutely  $*not*$  ne cessary ... You could just enter the config and see yourself ...

FIRST TIME suggested order : 3 , 4 , 6 , 5 , 14 !

#### <span id="page-10-0"></span>**1.11 DBAreafix Guide / Configuration**

```
In this example of "DBAreafix CFG", you can choose the \leftrightarrowmenu you are
interested in to obtain the documentation, or answer a number to see the
examples :
DBAreafix V1.7a -- © 1995/1996 by Denis BUCHER -- Usage : DBAreafix [CFG/?]
               [1]
                 Path : MSG:50/
               [2]
                 Last Msg Checked : 1679
               [3]
                 BBS Name displayed : The Home of the Programmer
               [4]
                 Edit People/Passwords
               [5]
                 Edit User Access
                [13]
                Edit User Language
               [6]
                 Edit Domains
```

```
[7]
                   Edit Langages
                 [8]
                   Edit remplacement names for «Areafix»
                 [9]
                   Edit remplacement names for «Filemgr»
                 [14]
                  Work with [Toggle] ... PDQMail
                 [10]
                  Uplinks sub-menu
Select an option or [RETURN] to quit \Rightarrow ?
                 4
                 5
```
#### <span id="page-11-0"></span>**1.12 DBAreafix Guide / Configuration / Menu Quit**

#### 0. Quit -------

Just type RETURN to exit. DBAreafix will there ask you whether you would like to save or not. Default (return or any key) is YES.

#### <span id="page-11-1"></span>**1.13 DBAreafix Guide / Configuration / Menu 1**

```
1. Path
-------
  This is the path to your Netmail area. If you enter "1", you will be
able to change it ... just in case !
```
#### <span id="page-11-2"></span>**1.14 DBAreafix Guide / Configuration / Menu 2**

```
2. Last Message Parsed
        ----------------------
   This is the last message parsed, in your netmail area. It shouldn't
normally be changed, but if you want to re-answer to an Areafix message
which would be message 345 and this displays 350, just enter 344 :-)
```
### <span id="page-11-3"></span>**1.15 DBAreafix Guide / Configuration / Menu 3**

3. BBS Name ----------- This is the name displayed, for example in "Messages areas available at #######", where ######## could be "The Home of the Programmer"

#### <span id="page-12-0"></span>**1.16 DBAreafix Guide / Configuration / Menu 4**

4. Edit People/Passwords

In this sub-menu, you will be able to edit the links you would like to give an access to Areafix.

If you choosed this sub-menu, you will be given two choices : a) List/Add/Edit

b) List/Add/Remove

------------------------

It is very simple : both have the "list" and "add" functions, but each has in addition a third function, "edit" or "remove".

Choose for example List/Add/Edit ... You'll see a list of your links, with two columns : The first is their name, the second is their Areafix password.

One of the listed item is called "NEW". If you choose "New", you'll be able to \*add\* a new user to this list.

If you choose an user, you'll be able to change his name and his password : This is the \*edit\* function.

Now, choose the second menu (List/Add/Remove). You'll have exactely the same possibilities of \*listing\* and \*adding\*, but instead of \*edit\* you'll be \*deleting\* the choosen user.

See my

EXAMPLE

#### <span id="page-12-1"></span>**1.17 DBAreafix Guide / Configuration / Menu 4 Example**

 Denis Bucher ----> Green Bertrand Schmitt ----> Gondola Alexis Domjan ----> Buisson Bastian Pochon ----> Okapi Andreas Trottmann ----> Stealthy Frederic Miremad ----> Venividi Julien Sansonnens ----> Lighthouse Yann Lochmatter ----> Illusion Michel Roch ----> Jackdaw Bertrand Sonnay ----> Supersecret

```
11 Marc Schaefer ----> Dungeon
 12 Philippe Ryf ----> Ginger
 13 NEW
Modify User (number) [NEW to Add / RETURN TO EXIT] ?
                <Return>
```
#### <span id="page-13-0"></span>**1.18 DBAreafix Guide / Configuration / Menu 5**

5. User Domains Access ----------------------

It's obvious that your links cannot have access to any area. As an simple example : The Sysops-reserved areas ... So each \*type\* of \*area\* should be represented as an "DOMAIN".

Examples of Domains :

Sysop\_Fidonet Fidonet Local\_areas Amiganet Private Adults\_only

COMPATIBILITY with DLGMail:

To define what domain an area belongs to, you just have to edit your fido:DLGMail.are, that you should know very well. If you want to define an other domain for all the \_following\_ areas, just add a MYADDRESS DLG Mail command. For Example, to make

The Access is either '0' or '9'. 0 means no access and 9 means full access. If you need some other levels, just ask me to add them in the

program.

When entering this submenu, you'll see the list of your links with their accesses. Just type the number of the link to edit him/she.

When editing a link, just type the number of the access to toggle between "Access" and "No Access".

See my

EXAMPLE

#### <span id="page-13-1"></span>**1.19 DBAreafix Guide / Configuration / Menu 5 Example**

0. EXIT 1 . Denis Bucher --> 99999999999999

```
2 . Bertrand Schmitt --> 99909099900909
 3 . Alexis Domjan --> 99900099900909
 4 . Bastian Pochon --> 99900099000909
 5 . Andreas Trottmann --> 99900099900909
 6 . Frederic Miremad --> 99000099900909
 7 . Julien Sansonnens --> 90900099990909
 8 . Yann Lochmatter --> 90900099000909
 9 . Michel Roch --> 90999099000999
10 . Bertrand Sonnay --> 90099000000000
11 . Marc Schaefer --> 90000000000000
12 . Philippe Ryf --> 90000099000909
User to Edit (number) ?
                5
```
<Return>

# <span id="page-14-0"></span>**1.20 DBAreafix Guide / Configuration / Menu 5 Example**

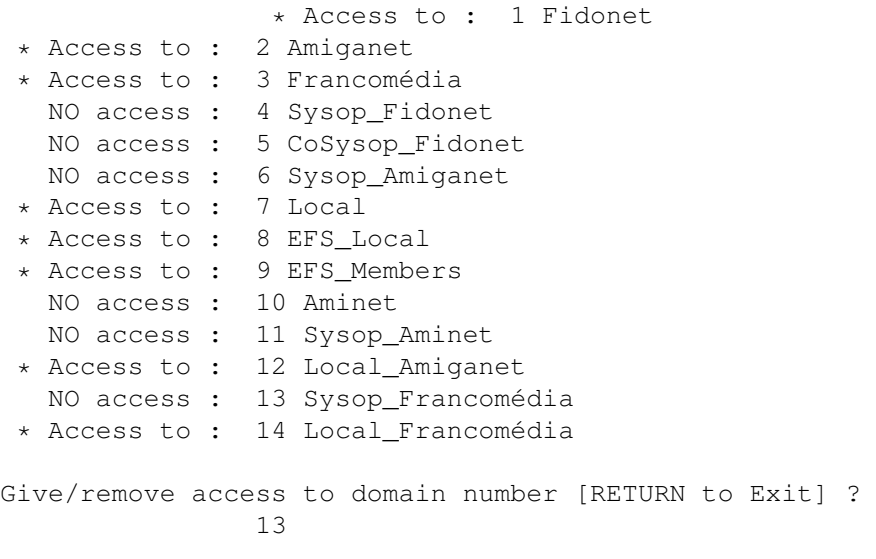

# <span id="page-14-1"></span>**1.21 DBAreafix Guide / Configuration / Menu 5 Example**

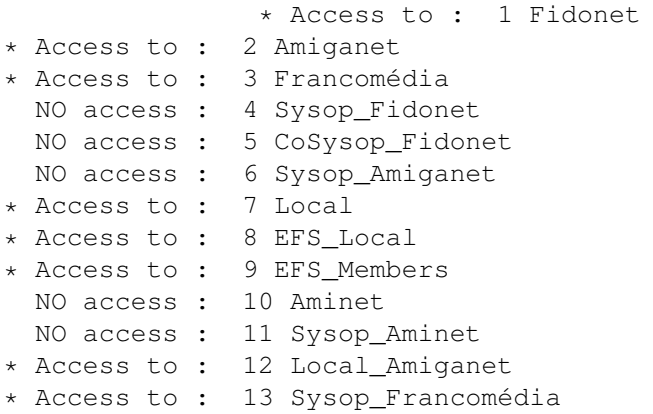

```
* Access to : 14 Local_Francomédia
Give/remove access to domain number [RETURN to Exit] ?
                13
                <Return>
```
#### <span id="page-15-0"></span>**1.22 DBAreafix Guide / Configuration / Menu 6**

6. Edit Domains --------------- Each domain must be known to DBAreafix by its name. This submenu has only this aim : Edit the list of domains. Read point 7 to obtain more information about domains. The editing system (list/add/edit) is the same as in submenu 4

#### <span id="page-15-1"></span>**1.23 DBAreafix Guide / Configuration / Menu 7**

```
7. Edit Languages
   -----------------
   Ready for future multilingual use
```
#### <span id="page-15-2"></span>**1.24 DBAreafix Guide / Configuration / Menu 8**

8. Remplacement Names for Areafix --------------------------------- Your links must normally write to Areafix or DBAreafix. If you want, you may enable them to write to "The\_nicest\_areafix\_never\_seen" or to árèàfîx (in some exotic language ;-)) The editing system (list/add/edit) is the same as in submenu 4

# <span id="page-15-3"></span>**1.25 DBAreafix Guide / Configuration / Menu 9**

---------------------------------

9. Remplacement Names for Filemgr

Your links must normally write to Filemgr or DBFilemgr. If you want, you may enable them to write to "The\_nicest\_filemgr\_never\_seen" or to fîlëmGr (in some exotic language ;-))

```
The editing system (list/add/edit) is the same as in submenu
           \Delta
```
#### <span id="page-16-0"></span>**1.26 DBAreafix Guide / Configuration / Menu Uplinks Sub-Menu**

```
10. Uplinks sub-menu
--------------------
  These are unimplemented future features about automatic uplink
forwarding/requesting ...
```
#### <span id="page-16-1"></span>**1.27 DBAreafix Guide / Configuration / Menu Edit User Language**

```
13. Edit User Language
----------------------
  The language handling is not yet supported, but it becomes more and
more implemented ... You may already configure some things, but they
will have not effect (yet!)
```
#### <span id="page-16-2"></span>**1.28 DBAreafix Guide / Configuration / Menu Toggle (DLG|PDQ)Mail**

14. Work with [Toggle] ... --------------------------

This command is very useful to say to DBAreafix if you are working with DLGMail or the new version, PDQMail.

```
If you choose PDQMail, all the DLGMail#? files must be called
PDQMail#? ...
```
# <span id="page-16-3"></span>**1.29 DBAreafix Guide / DLGMail.xxx Files**

DLGMail.xxx Files :

At first, you must know that the version of DLGMail is called >>PDQMail<< and as a matter of facts, all files called DLGMail.??? are now called PDQMail.???, but there no difference is made in this guide.

Two files may be corrected by DBAreafix. The first is DLGMail.are, the file where all your messages areas are defined. The second is DLGMail.bun, the configuration for the choosen packer of each of your users.

DLGMail.Bun -----------

~~~~~~~~~~~~~~~~~~~

We'll start with an example of two point entries in your DLGMail.bun configuration file :

2:301/317.3 ARCHIVER ZIP TYPE HOLD 2:301/317.4 ARCHIVER LHA TYPE HOLD A limitation of DBAreafix is that you must have "ARCHIVER", then one \*single\* \*space\* (not 2, not a TAB), then the archiver, either XXX for ZIP, LHA, ... either XXXX for NONE. DLGMail.Are ----------- Use this configuration file exactely as said in DLG Manual. The only thing you must add for DBAreafix to work is to define \*domains\*. See chapter Configuration / 5 to understand that. The usage is very simple as you just need to put the domain in MYADDRESS commands. The domain is then valid for all following areas, until the next MYADDRESS. Just read our example : MYADDRESS Local!2:301/317.0 AREA THOTP.C 950 (distribution list) AREA THOTP.ASM 951 (distribution list) AREA THOTP.CHAT 969 (distribution list) AREA THOTP.TESTS 970 (distribution list)

MYADDRESS Fidonet!2:301/317.0

AREA HUB3\_NEWS 972 (distribution list) AREA PGMRS-PROTO.CHF 973 (distribution list) AREA CAFEDUCOIN.CHF 974 (distribution list)

In the previous example, there is two domains. The first is called "Local" and the second "Fidonet". If one of your links has the follwing access : Fidonet and NOT Local, he will be able to link itself to these areas via DBAreafix : HUB3\_NEWS, PGMRS-PROTO.CHF and CAFEDUCOIN.CHF.

#### <span id="page-17-0"></span>**1.30 DBAreafix Guide / About the File Manager part**

The File Manager : ~~~~~~~~~~~~~~~~~~

Part I : General ----------------

The first thing to understand is what you need for the message part to work. The messages themself are processed by a tosser, for example DLGMail and the \*areas\* are processed by DBAreafix. It is the same for the files : The file areas are processed by DBFilemgr (included in DBAreafix) where the \*files\* are processed by another program (available in free shareware) called DBTicker.

How does the file areas work ? Each file is followed (or preceded  $;$ -) by another file, which has the format #?.TIC. This "TICK" file contains all information about the main file : Password, sender, seen-by lines, name of the main file, etc ... So when a .TIC file is found into your inbound directory, DLGMail calls your ticker program (DBTicker) who will process the file.

You don't need to know what DBTicker will do, and if you want please refer to DBTicker.doc, to be found with DBTicker. You just need to know that DBticker uses a file called fido:DBFile.ARE, which contains the file areas configuration. DB\*File\*.ARE is to the file areas what DLG\*Mail\*.ARE is to the messages areas.

The Structure of DBFile.ARE looks much like DLGMail.ARE : On a line, you have the keyword FILEAREA, spaces/tabs, the name of the directory where the files have to be kept, spaces/tabs, and the distribution list. The name of the directories must be  $*4*$  \*characters\* long, dos convenient (No "/" or ":" but letters and numbers). But all this should be explained in DBTicker.doc ...

Part II : Your links --------------------

For your links, the use of the Filemgr part is very alike DBAreafix, as it is the same program that does both works :-) They just need to write to "DBFilemgr" or any other name you configurated in the CFG menu.

Part III : Configuration ------------------------

The configuration of the Filemgr part is the same as for the Areafix part ... Just type "DBAreafix CFG" and choose the right menu :-)

The configuration of the file areas is though an other problem, to be solved with DBTicker.

#### <span id="page-18-0"></span>**1.31 DBAreafix Guide / History**

HISTORY : (This one is interesting !)  $\sim\sim\sim\sim\sim\sim\sim\sim\sim$ 1.0 : 5.6.94 First working version 1.1 : 94 Added different names for "Areafix" in CFG 1.1 b : Removed bugs : 7.4.95 Added Domains/Access, disabled : Understand %ARCH, but not implemented 1.1 c : 8.4.95 %ARCH IMPLEMENTED, user must be in dlgmail.bun 1.1 d : 13.4.95 Domains/Access enabled, beta-version for 1.2a : 14.4.95 Config: Name of BBS / domains addable without bugs : 20.4.95 BUG removed : no more fidoaddress in other domains ! 1.1 e : 24.4.95 Finished amelioration of User name/pwd menu :

: An unique MENU, and possibility of deleting somebody : AND : NOW 100% SECURE !! : 25.4.95 No more stupid icon creation : NEW! : DBAreafix.Log ! 1.2 : 30.4.95 IMPORTANT BUGS REMOVED : : - DBAreafix understand Spot points (FMPT may be after MSGID) : - No more 2-5 times the same area displayed in lists 1.2 a : 30.4.95 BUG REMOVED : Understand "PID:..." : 30.4.95 BUG REMOVED : Understand "CHRS:..." : 2.5.95 Able to read its field in User.msg : 2.5.95 Updated internet adress. : 2.5.95 \*Really\* able to read User.msg ! : 3.5.95 Able to write a new User.msg. Just don't use it. 1.2 b :  $3.5.95$  NO MORE uses his own mark, but User.msq :-) : DLG:Renumber is therefore useable, and : DBAreafix 100% Secure on Netmail area Managing. :  $6.5.95$  The list bug is now \*completely\* fixed  $:-))$ ) 1.2 c : 8.5.95 Removed all french / Optimized text strings : Archiver part secure. : Some code procedure optimised, corrected. : Autoinstall full working. : NewPrefs creator corrected. 1.2 d : 11.5.95 Important feature added : Autoinstall in User.msg (It was maybe a bug, as it is \*vital\*  $; -)$ : 12.5.95 Provisory improvement : + 20k memory ! 1.3 a : 14.5.95 Improved some routines Notify when an area is NOT in DLGMail. Are : 14.5.95 Small bugs removed on notifying «Area not found» 1.3 b : 14.5.95 COMPLETELY reprogramed the Kludges procedure. : - Only MSGID is now required : - DBAreafix reads \*all\* Kludge without risks. : Understands %LANG AND informs user that : it isn't implemented. : Bug hopefully removed : Area not found displays area name  $;-$ ) : 14.5.95 Very HARD bug removed : After a FMPT Kludge, : DBAreafix was missing following kludges and : with this bugy >9 points weren't supported :-( 1.3 c : 15.5.95 Small bug : array(-1) ! : 15.5.95 No more "loss of EOL" bug in DLGMail.BUN : 16.5.95 Removed a strange unawaited bug about 5D : adresses : "You are 2:301/317.0@fidonet.org !" : Added VERSION for Preferences :-) : 19.5.95 REPLY Kludge added 1.3 d : 19.5.95 Beta-test removed : Now warns if  $*first* *area*$ : was not found, too. : Added "(none)" if user linked to >0< areas :-) : Bug removed : %list or %liSt work. (Not %LIST-only !)

1.4 a : 26.5.95 Added a new kludge to DBAreafix replies : PID Changed PREFS version : Now accepts : language preferences, and takes English for default. : Replaced american date (05-26-95) with european (26.05.95) : Bug removed : Date correct ;-)) : 27.7.95 Changed addresses : Bug removed about registration/unregistred not displayed : 28.5.95 Completely reviewed the internal struct of menus. 1.4 b : 29.5.95 Corrected menu displayed text Now replies with the MSGID: signature : And uses the REPLY kludge :-) : I discovered that your address wasn't 2:301/317 ! : Address generation more correct ... 1.5 a : 3.6.95 DBAreafix is also \*\*DBFilemgr\*\* ... We'll see if it works : 9.6.95 Serious bug removed : 15.6.95 Small bug removed : 15.6.95 Added date of sent request in message : 20.6.95 INTL Kludge was buggy : Now, no more buggy ! : 5.7.95 Very important bug removed : Sometimes, DLGMail.ARE was : deleting itself. Error found and corrected :-) : Some small improvements... : 15.7.95 Corrections to the Filemgr part 1.5 b : 21.7.95 Now COMPLETE Filemgr support. Not completely documented, : but working nice ! : Understand TID: Kludge : Supports RFC Kludges (from internet) : 21.7.95 New functions in menu : Filemgr AKAS and Languages : 2.9.95 Understand DOMAIN kludge : 8.10.95 More stack added (60kb instead of 40kb) 1.5 c : 14.10.95 Small log change : 28.11.95 Added some log messages 1.5 d : 29.11.95 Passed all night on a very strange bug. Maybe the program wanted to delete an array that didn't exist, and this way : deleted AT RANDOM :-((( an other array : names of users :-( : Bug corrected : It was a bug in the compiler ! : 24.12.95 Added MAIL Kludge : Is this a fido kludge ? 1.6 a : 12.01.96 COMPLETE NEW principal : When a message cannot be processed, the message is ignored. No more locked! 1.6 a : 12.01.96 Kludge MAIL \*really\* supported  $;-)$ 1.6 b : 12.01.96 A VERY BIG BUG DISCOVERED : Intl Kludge isn't INTL: but INTL : 4.02.96 Trying to implement "uplinks" : Small bug corrected in "delete user" 1.6 c : 22.02.96 It is now possible to edit the preferences of any user : for his language. A temporar .lang file is already : ready. The program should soon be localized.

: 27.02.96 Added some memory for run time. : 11.03.96 Date of message is displayed while processing 1.6 d : 27.03.96 First PDQ compatibility : Checking for PDQMail 1.7 a : 10.04.96 Some bug due to PDQ removed. : 10.04.96 OFFICIAL SECOND RELEASE ON AMINET

#### <span id="page-21-0"></span>**1.32 DBAreafix Guide / To Do, Bugs**

TO DO :

```
Implement :
  %LANG
Correct that limitation:
  %arch : ARCHIVER (in DLGMail.BUN) must be followed
  by *one* *space* (no tabs, no two spaces)
Documentation :
  Add an index (partially made here)
Others :
  Just
          suggest
            !
```
BUGS :  $\sim\sim\sim\sim\sim\sim$ 

~~~~~~~

None known, except "those" here in "TO DO".

#### <span id="page-21-1"></span>**1.33 DBAreafix Guide / Bug Report**

```
BUG REPORT :
\sim ~~~~~~~~~~
    If you find a small bug, I garantee to fix it in three days !!!
    If it is bigger ... let's say ... 1.5 week ?
    Report them to the
               author
                    But please report VERSION of DBAreafix, and -if possible- \leftrightarrowthe
 message that causes a problem, all in a lha archive ...
```
#### <span id="page-22-0"></span>**1.34 DBAreafix Guide / Where you can take new versions**

```
WHERE :
\sim \sim \sim \sim \sim \simLAST VERSION : * * * Freqs* at THOT-PROGRAMMER BBS
         Names :
          DBAreafix : The last version of DBAreafix
          DBTicker : The last version of DBTicker
          DBPackage : The complete DBPackage !
          DBProductions : The text about all the available DB Productions
         Numbers :
          2:301/317 (+41-22-8000-622) [ZyX]
          2:301/337 (+41-22-8000-623) [V34]
          2:301/387 (+41-22-8000-628) [ISDN]
   LAST COMPLETE AND DOCUMENTED VERSION :
         On Aminet !
   MORE INFOS TO FIND :
         http://www.unige.ch/etudiants/dbucher/dba
   CONTACT THE AUTHOR : Click
               here
                !
```
## <span id="page-22-1"></span>**1.35 DBAreafix Guide / Contact Author**

CONTACT : ~~~~~~~~~ Fidonet : 2:301/317 Amiganet : 39:110/311 email1 : dbucher@alphanet.ch email2 : bucherd5@sc2a.unige.ch WWW : http://www.unige.ch/etudiants/dbucher/dba Via Post : Denis Bucher Villarets 35 CH-2036 Cormondrèche SWITZERLAND Support BBS : THOT-Programmer BBS ZyXEL 41-22-8000 622 SOS : If these adresses are

```
no more valid
 NEW VERSION : Click
here
 !
```
# <span id="page-23-0"></span>**1.36 DBAreafix Guide / SOS Contact Author**

SOS CONTACT : (if my addresses are no more valid) ~~~~~~~~~~~ 1) Try Denis Bucher @ 2:301/317.0 (fidonet) or denis.bucher@thotp.fn.alphanet.ch or dbucher@alphanet.ch or bucherd5@sc2a.unige.ch 2) Ask Michel Roch at 2:301/315 where you can join me. 3) Write to my postal address :-)) 4) Ask anybody in 2:301/3xx to find me (or him) in the nodelist. 5) Ask anybody in 2:301/3xx to find Bertrand Schmitt in the nodelist. 6) Ask anybody in 2:301/3xx to find Alexis Domjan in the nodelist.

#### <span id="page-23-1"></span>**1.37 DBAreafix Guide / Legal stuff**

Legal stuff :

 $\sim\sim\sim\sim\sim\sim\sim\sim\sim\sim\sim\sim$ 

Copyright

Disclaimer

#### <span id="page-23-2"></span>**1.38 DBAreafix Guide / Legal stuff / Disclaimer**

Disclaimer

\*\*\*\*\*\*\*\*\*\*

Standard disclaimer:

THERE IS NO WARRANTY FOR THE SOFTWARE TO THE EXTENT PERMITTED BY APPLICABLE LAW. EXCEPT WHERE OTHERWISE STATED IN WRITING THE COPYRIGHT HOLDERS AND/OR OTHER PARTIES PROVIDE THE SOFTWARE "AS IS" WITHOUT WARRANTY OF ANY KIND, EITHER EXPRESSED OR IMPLIED, INCLUDING, BUT NOT LIMITED TO, THE IMPLIED WARRANTIES OF MERCHANTABILITY AND FITNESS FOR A PARTICULAR PURPOSE. THE

ENTIRE RISK AS TO THE QUALITY AND PERFORMANCE OF THE SOFTWARE IS WITH YOU. SHOULD THE SOFTWARE PROVE DEFECTIVE, YOU ASSUME THE COST OF ALL NECESSARY SERVICING, REPAIR OR CORRECTION.

IN NO EVENT UNLESS REQUIRED BY APPLICABLE LAW OR AGREED TO IN WRITING WILL ANY COPYRIGHT HOLDER, OR ANY OTHER PARTY WHO MAY REDISTRIBUTE THE SOFTWARE AS PERMITTED BELOW, BE LIABLE TO YOU FOR DAMAGES, INCLUDING ANY GENERAL, SPECIAL, INCIDENTAL OR CONSEQUENTIAL DAMAGES ARISING OUT OF THE USE OR INABILITY TO USE THE SOFTWARE (INCLUDING BUT NOT LIMITED TO LOSS OF DATA OR DATA BEING RENDERED INACCURATE OR LOSSES SUSTAINED BY YOU OR THIRD PARTIES OR A FAILURE OF THE SOFTWARE TO OPERATE WITH ANY OTHER PROGRAMS), EVEN IF SUCH HOLDER OR OTHER PARTY HAS BEEN ADVISED OF THE POSSIBILITY OF SUCH DAMAGES.

Ok

#### <span id="page-24-0"></span>**1.39 DBAreafix Guide / Legal stuff / Copyright**

Copyright

\*\*\*\*\*\*\*\*\*

DBAreafix and DBTicker are Copyright © 1995 & 1996 Denis Bucher, DB Prod. All Rights Reserved.

This archive may only be distributed in unmodified form. No files may be added, changed or removed. You may not charge for this archive, other than the cost of the media fees. Distribution is allowed in all forms, such as BBS/Mailboxes, ftp sites or disks/tapes.

Any inclusion in a commercial or semi-commercial distribution requires the written permission of the author.

Any inclusion in a shareware distribution is free but requires the written permission of the author.

Ok

#### <span id="page-24-1"></span>**1.40 DBAreafix Guide / Help for your Links**

\*\*\*\*\*\*\*\*\*\*\*\*\*\*\*\*\*\*\*\*\*\*\*\*\*\*\*\*\*\*\*\*\*\*\*\*\*\*\*\*\*\*\*\*\*\*\*\*\*\*\*\*\*\*\*\*\*\*\*\*\*\*\*\*\*\*\*\*\*\* ←- \*\* DBAreafix V1.7a \*\*\* ©1995,96 by Denis Bucher \*\*\* Shareware \*\* \*\*\*\*\*\*\*\*\*\*\*\*\*\*\*\*\*\*\*\*\*\*\*\*\*\*\*\*\*\*\*\*\*\*\*\*\*\*\*\*\*\*\*\*\*\*\*\*\*\*\*\*\*\*\*\*\*\*\*\*\*\*\*\*\*\*\*\*\*\* If you are a point  $S^{\wedge}1S$ and your boss

 $$^{\wedge}2S$ uses DBAreafix, =================================================== how should you use DBAreafix ? ============================== En français, svp ! About Messages areas 1 - Send a message to "Areafix" or "DBAreafix" or or what is proposed when you receive a reply after %HELP 2 - The destination address is the address of the node (here 2:301/317.0) 3- Put your Areafix password in the subject. 4 - In the message body : COMMANDS and END - COMMANDS : Either a general command : o %HELP to obtain help. o %LIST to obtain the list of available areas. o %ARCH to modify the archiver for your messages. Either an area command : o AREA or +AREA to be linked to the area "AREA" o -AREA to be unlinked from area "AREA" - END : A line containing three characters '-' and RETURN :  $-$ 5 - DO NOT PUT MORE THAN ONE ORDER ON EACH LINE  $6 $^{\wedge}1$$ ), \$^2\$ ) This will also work for any of his up/downlinks, but otherwise send me one of your messages as an example ... 3 days guaranteed ! 7 - In fact, sending the following message to DBAreafix with your password in the subject will explain all to you ! %HELP  $---$ About File areas 1 - Send a message to "Filemgr" or "DBFilemgr" or or what is proposed when you receive a reply after %HELP...  $2$ to 7 - Follow the instructions concerning Messages Areas

#### <span id="page-26-0"></span>**1.41 Guide pour DBAreafix / Aide pour vos Links**

\*\*\*\*\*\*\*\*\*\*\*\*\*\*\*\*\*\*\*\*\*\*\*\*\*\*\*\*\*\*\*\*\*\*\*\*\*\*\*\*\*\*\*\*\*\*\*\*\*\*\*\*\*\*\*\*\*\*\*\*\*\*\*\*\*\*\*\*\*\* ←- \*\* DBAreafix V1.7a \*\*\* ©1995,96 by Denis Bucher \*\*\* Shareware \*\* \*\*\*\*\*\*\*\*\*\*\*\*\*\*\*\*\*\*\*\*\*\*\*\*\*\*\*\*\*\*\*\*\*\*\*\*\*\*\*\*\*\*\*\*\*\*\*\*\*\*\*\*\*\*\*\*\*\*\*\*\*\*\*\*\*\*\*\*\*\* Si vous êtes point  $$^{\wedge}1$$ et que votre "boss" \$^2\$ utilise DBAreafix, ============================================================ comment utiliser DBAreafix ? ============================ Skip to english ! Aires de Messages 1. Envoyez un message à "Areafix" ou "DBAreafix" ou ce qui est proposé lorsque vous recevez une réponse après un %HELP. 2. L'adresse de destination doit être l'adresse du node (ici : 2:301/317.0) 3. Mettez votre mot de passe Areafix dans le sujet du message. 4. Dans le corps du message : ORDRES et FIN - ORDRES : Soit un ordre général : o %HELP pour obtenir de l'aide. o %LIST pour obtenir la liste des aires disponibles. o %ARCH pour modifier l'archiveur de vos messages. Soit un ordre concernant une aire : o AIRE ou +AIRE pour vous abonner à l'aire "AIRE" o -AREA pour être détaché de l'aire "AIRE" - FIN : Une ligne contenant trois caractères '-' et RETURN : --- 5. JAMAIS PLUS D'UN SEUL ORDRE PAR LIGNE 6.  $$^{\wedge}1$$ ), \$^2\$ ) Cela marchera aussi pour n'importe lequel de ses up/downlinks, sinon envoyez-moi un de vos messages en exemple ... 3 jours garantis ! 7. En fait, envoyer le message ci-après à DBAreafix avec votre mot de passe comme sujet vous expliquera tout ! %HELP

 $---$ 

Aires de Fichiers

- 1. Envoyez un message à "Filemgr" ou à "DBFilemgr" ou ce qui est proposé lorsque vous recevez une réponse après un %HELP.
- 2. à 7. Suivez les points concernant les aires de messages...

# <span id="page-27-0"></span>**1.42 links.nb**

This will also work for any of his up/downlinks, but otherwise send me one of your messages as an example ... 3 days guaranteed !

-> Retrace !

#### <span id="page-27-1"></span>**1.43 links.nb.fr**

 $~\sim~\sim~\sim~\sim~\sim~\sim~\sim~\sim~\sim~\sim~\sim~\sim~$ 

Cela marchera aussi pour n'importe lequel de ses up/downlinks, sinon envoyez-moi un de vos messages en exemple ... 3 jours garantis !

->Retour !

### <span id="page-27-2"></span>**1.44 DBAreafix Guide / Index**

Topics Index :

Bug Report Configuration Configuration Menus Configuration Menu 0 Configuration Menu 1 Configuration Menu 2 Configuration Menu 3 Configuration Menu 4 Configuration Menu 4 Example

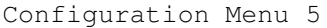

Configuration Menu 5 Example

Configuration Menu 6

Configuration Menu 7

Configuration Menu 8

Configuration Menu 9

Configuration Menu 10

Configuration Menu 13

Configuration Menu 14

Contact Author

Copyright

Disclaimer

DLGMail.xxx Files

The File Manager part

General Features

Help for your Links

Aide pour vos Links

History

Installation

Installation Part I (Automatic)

Installation Part I (Manual)

Installation Part II

Installation Part III (DLG)

Legal stuff

Main

SOS Contact Author

Summary

To Do, Bugs

Updates Installation

Words index : ~~~~~~~~~~~~~

# <span id="page-29-0"></span>**1.45 secret**

BOLD shine